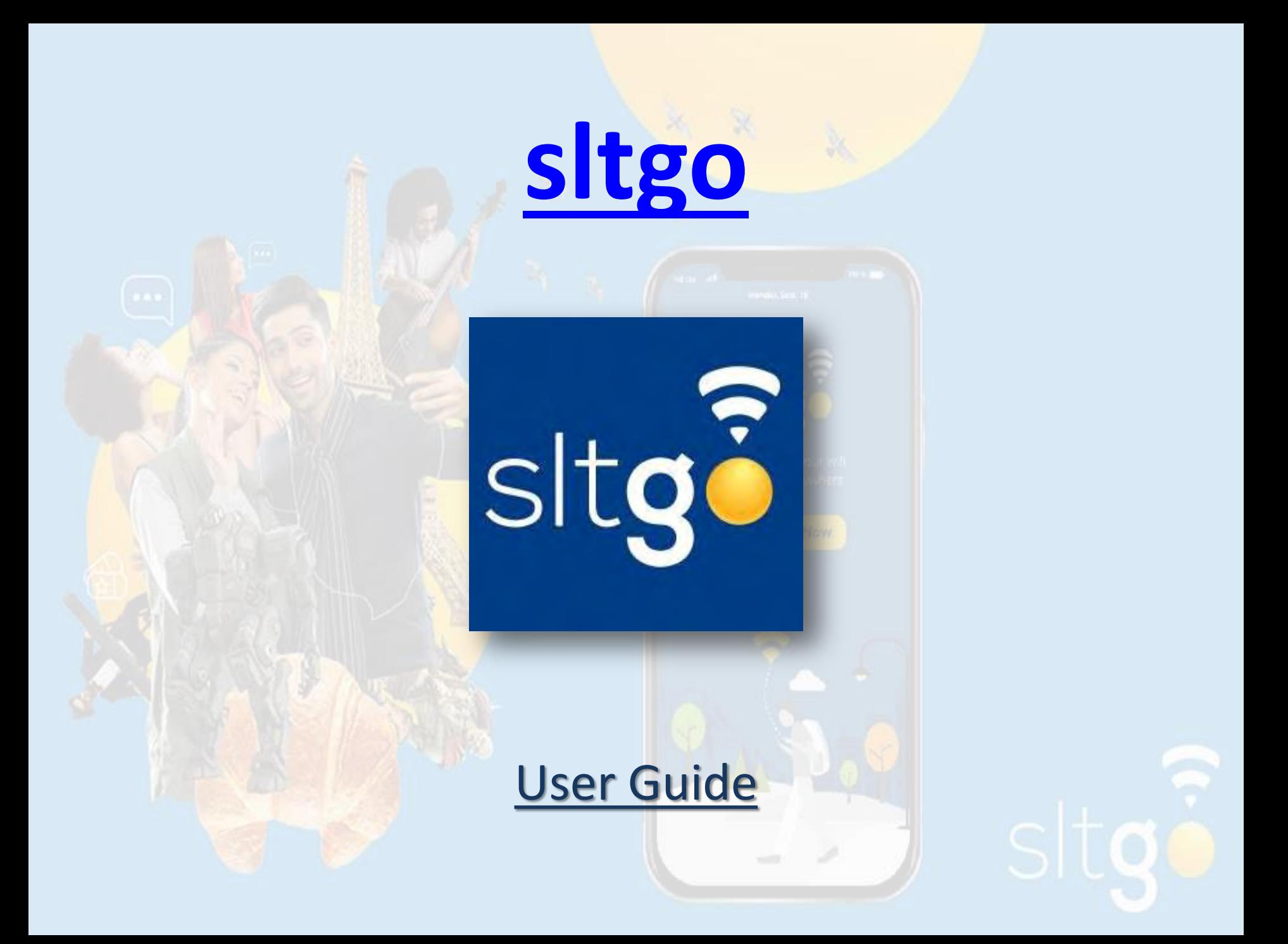

# **- Contents -**

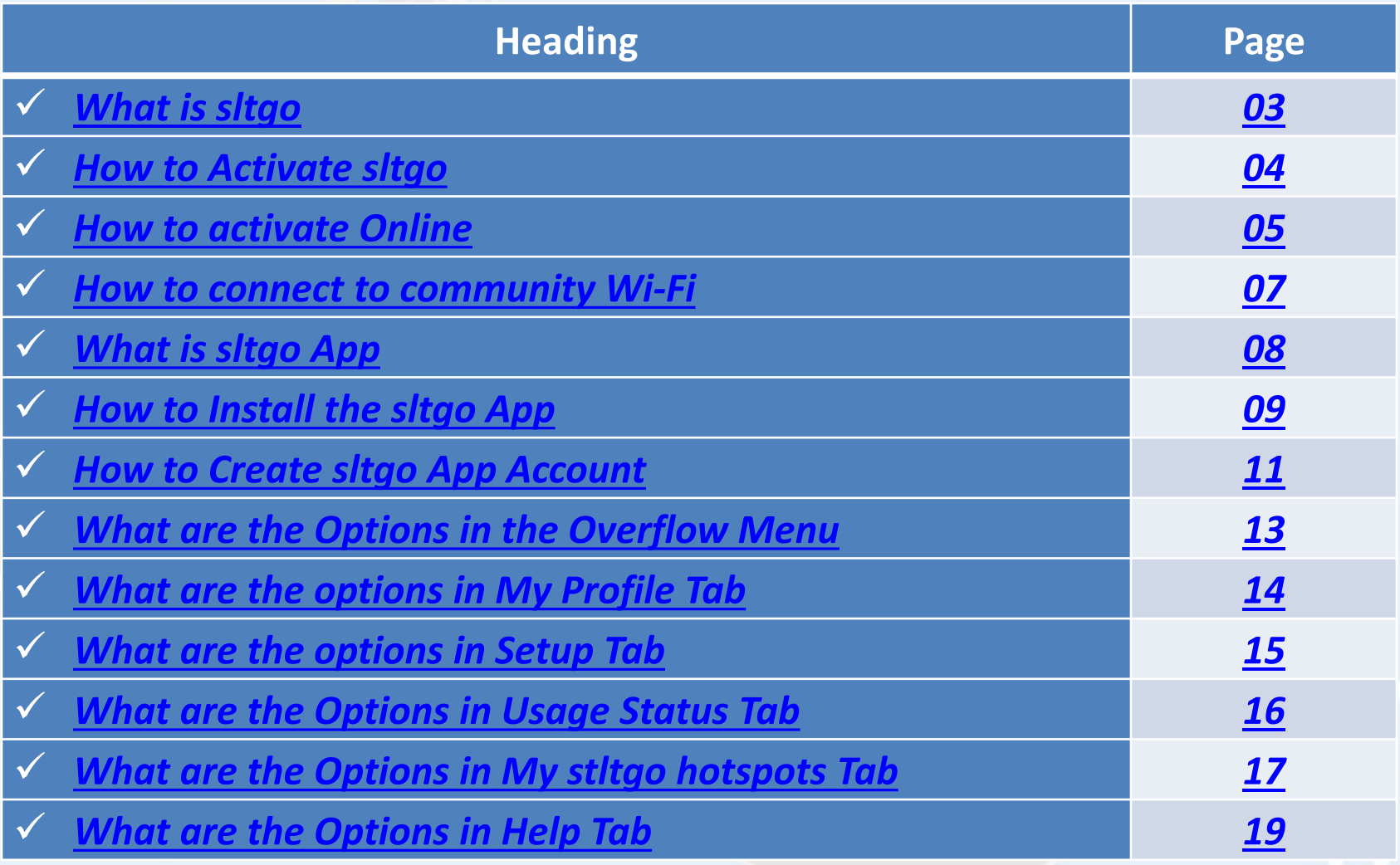

## What is sitgo

<span id="page-2-0"></span>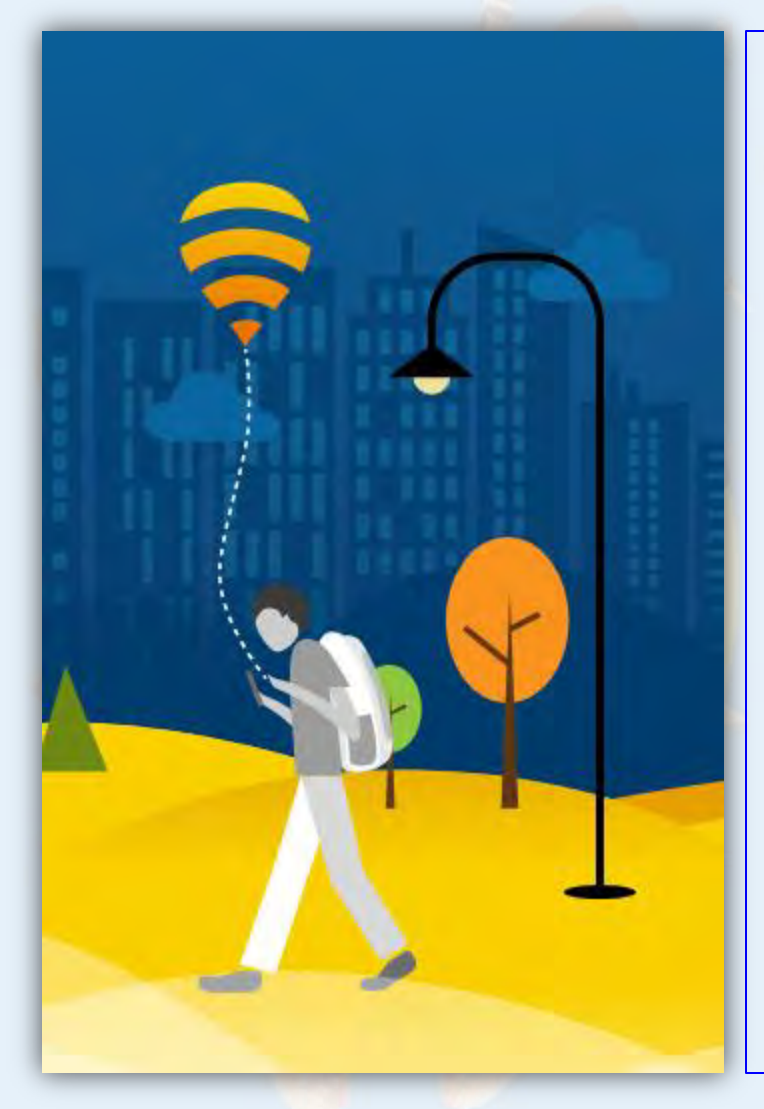

sitgo will create two Wi-Fi networks in your home broadband router, the private one to be used by you and another for public sltgo consumers. The number of people who can use your home hotspot at a time is limited and subject to a maximum speed limitation giving priority to your private network, so your broadband experience will remain almost the same as before even after subscribing to this solution.

## How to Activate sltgo

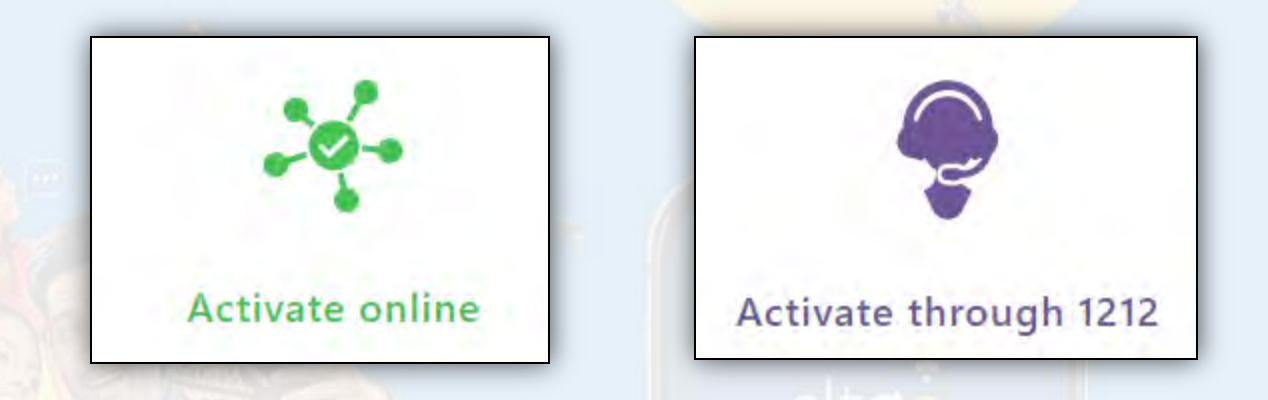

- If you buy a new connection from SLT this solution will be automatically added to your product and subscription free of charge.
- If you are an existing SLT customer, please use below link to activate online or call 1212.
- <span id="page-3-0"></span>• Online activation link: https://slt.lk/go/register

## How to activate Online

- Go to the activation link and use your Broadband credentials or Account number to register for the service
- Activation link : https://slt.lk/go/register

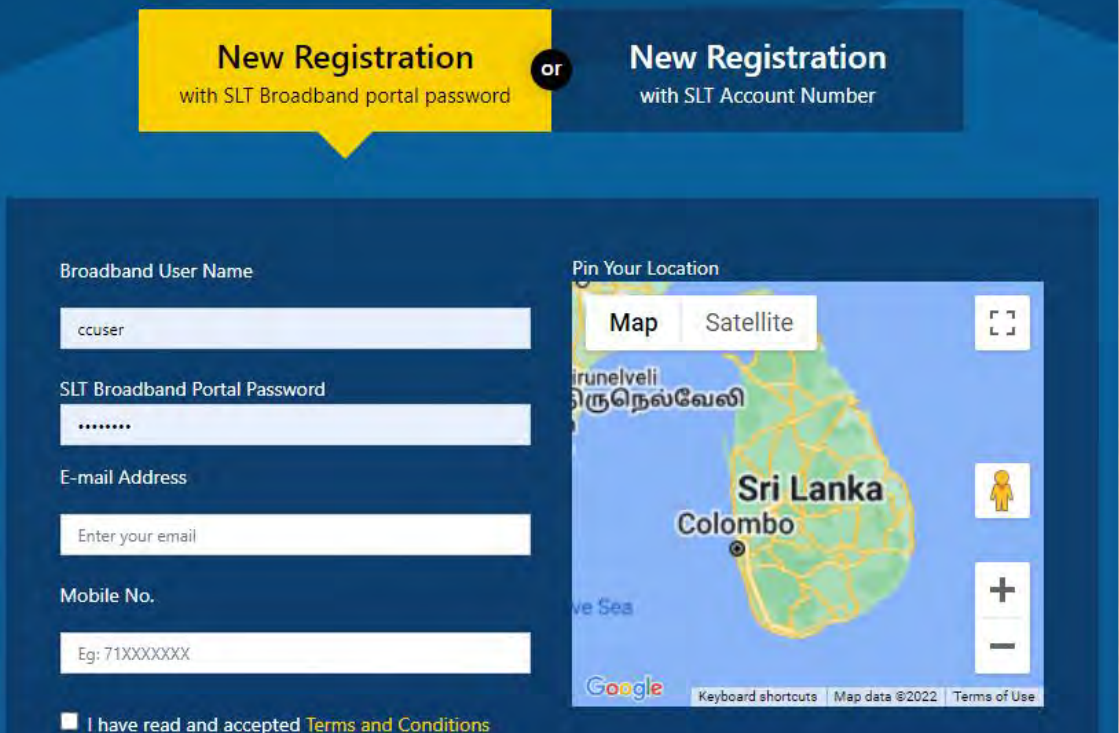

Option 01 Here you can register for the sltgo service through slt Broadband Portal Username & Password

<span id="page-4-0"></span>**Register Now** 

## Option 02

- Go to the activation link and use your Broadband credentials or Account number to register for the service
- Activation link : https://slt.lk/go/register

## Option 02

Here you can register for the sltgo service through SLT Account Number

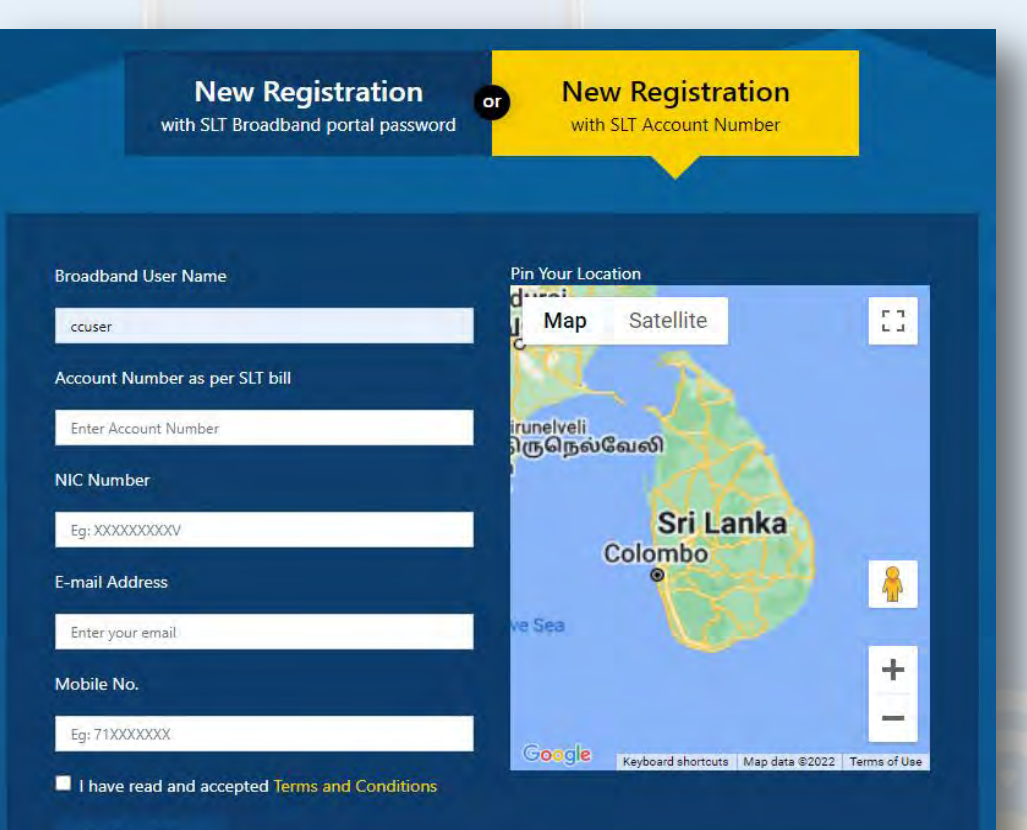

**Register Now** 

# How to connect to community Wi-Fi

After registration customers can connect to any "sltgo" SSID and use their SLT broadband credentials in the captive portal to enjoy the services.

<span id="page-6-0"></span>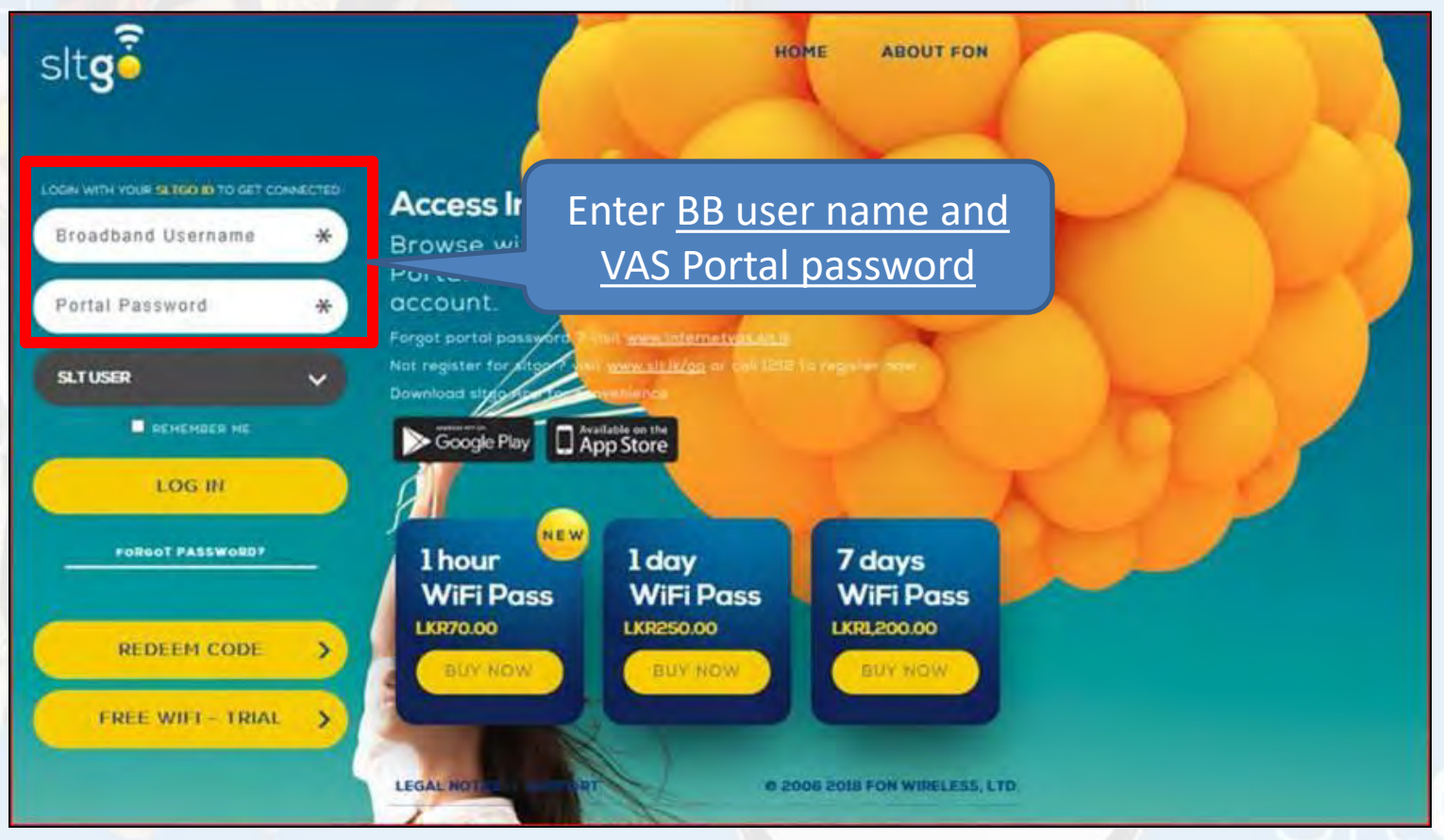

## What is sltgo App

- $\triangleright$  sltgo App is a free application available for Android and iOS devices.
- <span id="page-7-0"></span> $\triangleright$  This offers you the possibility for:
	- Get automatically connected to a Wi-Fi hotspot
	- √ Save your favorite Wi-Fi hotspots so you can find them even you are offline
	- $\checkmark$  Receive a notification when you are connected to a Wi-Fi hotspot
	- Access sltgo hotspot locations on the go

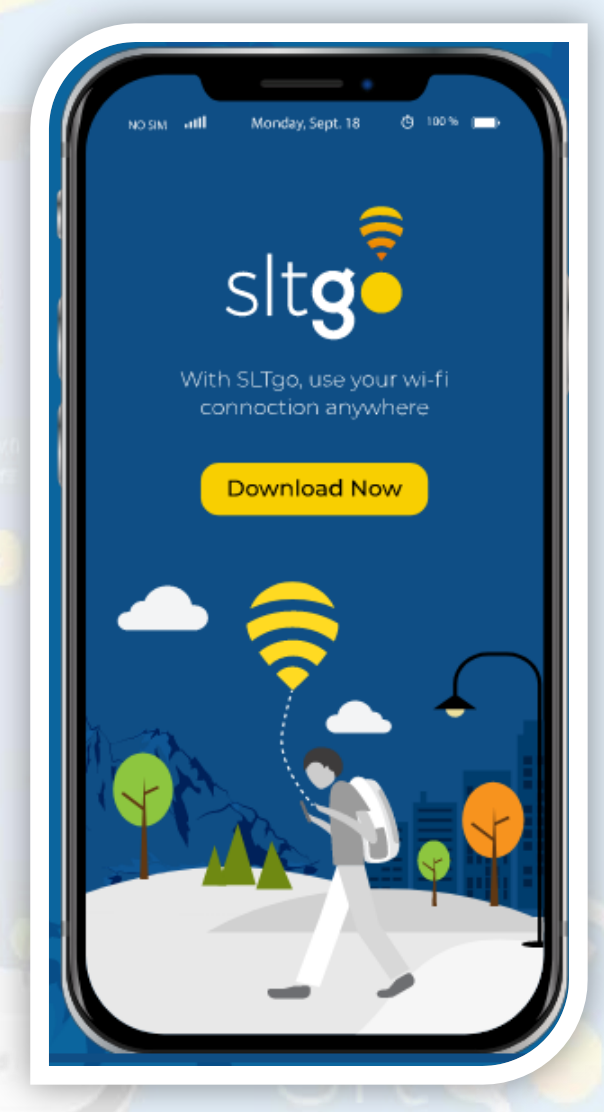

## How to Install the sltgo App

• Go to play store and search for the sltgo - App and click on the **INSTALL Button** to install the APP

<span id="page-8-0"></span>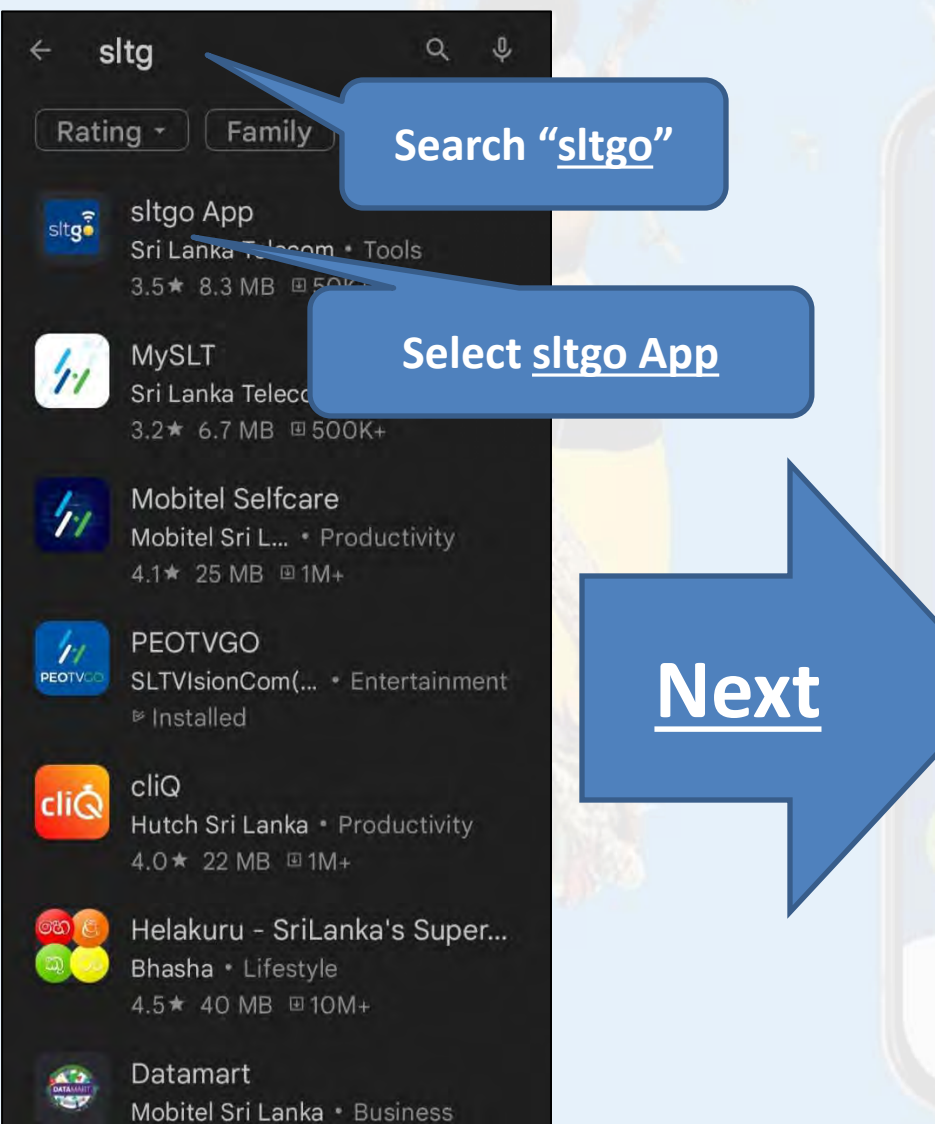

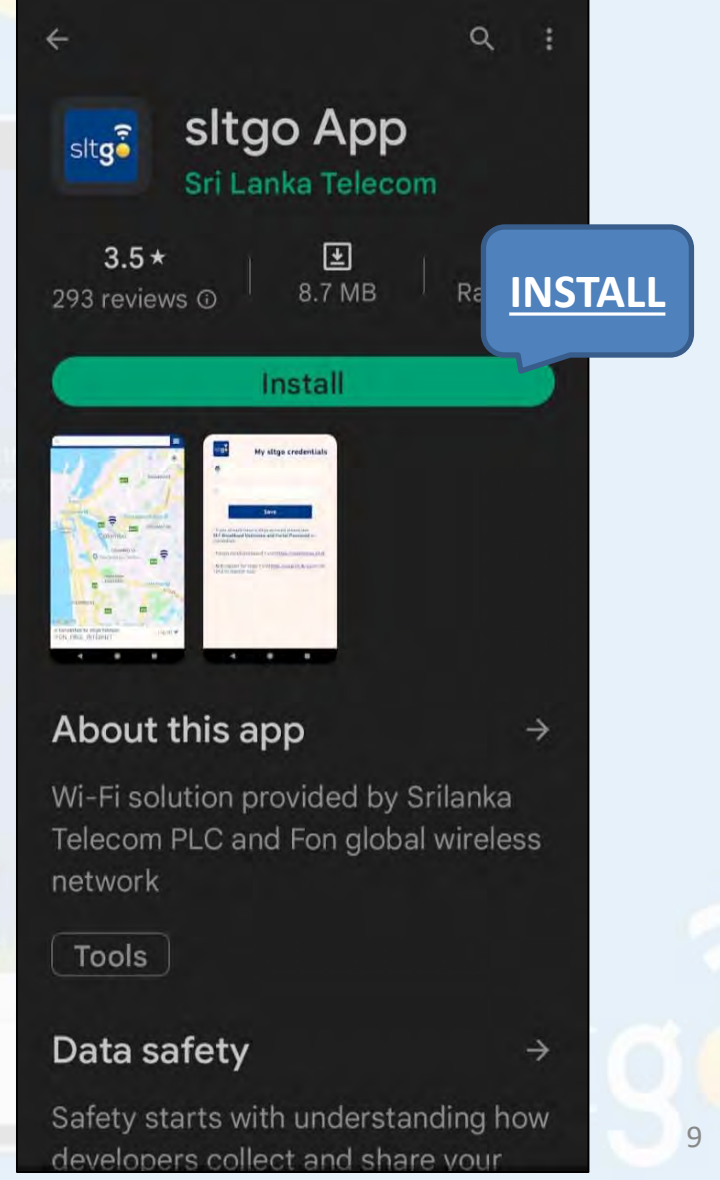

• Click on the OPEN Button in play store or go to phone MENU and click on the sltgo App Icon.

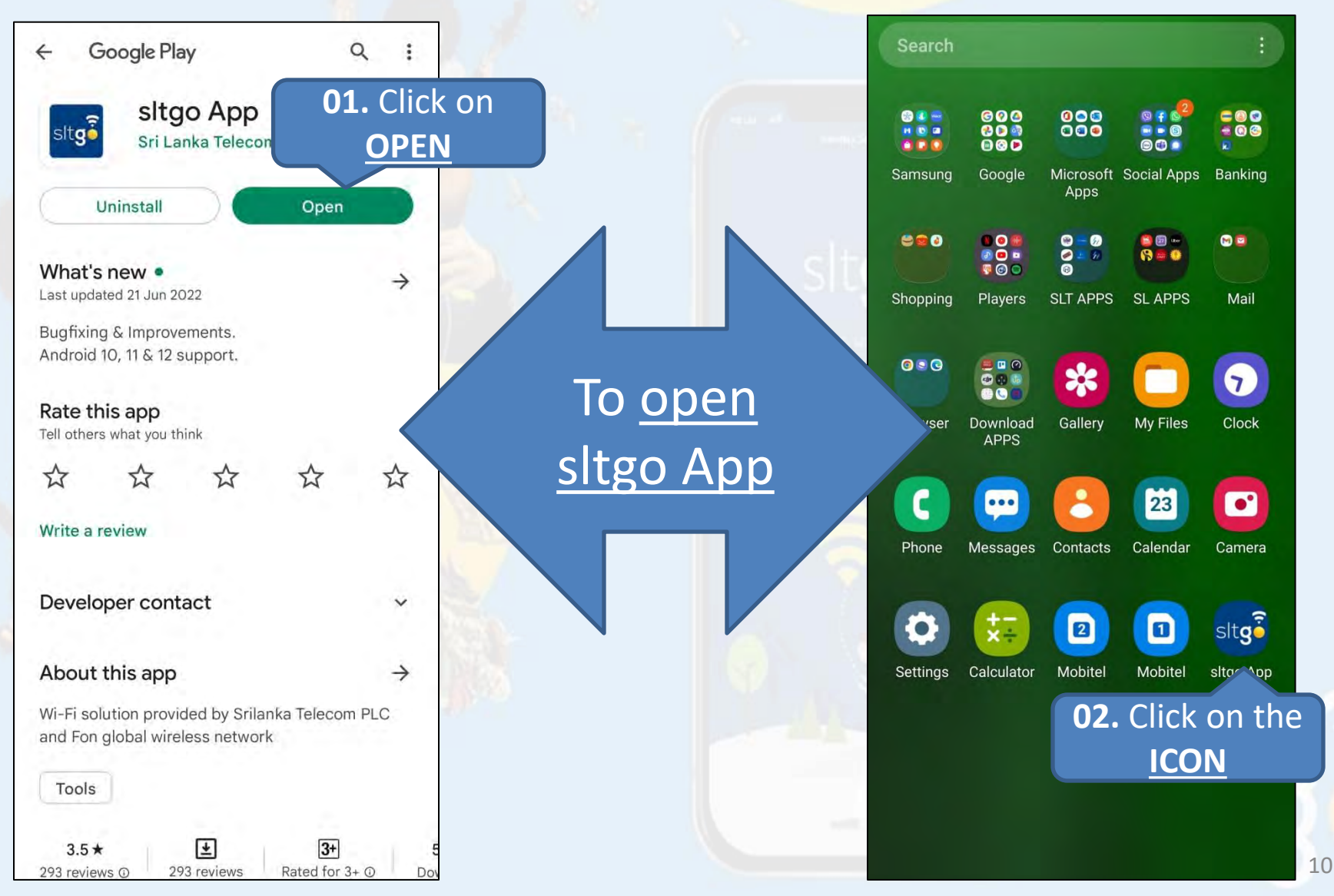

## How to Create sitgo App Account

• After opening the APP, you need to create the sltgo App account

<span id="page-10-0"></span>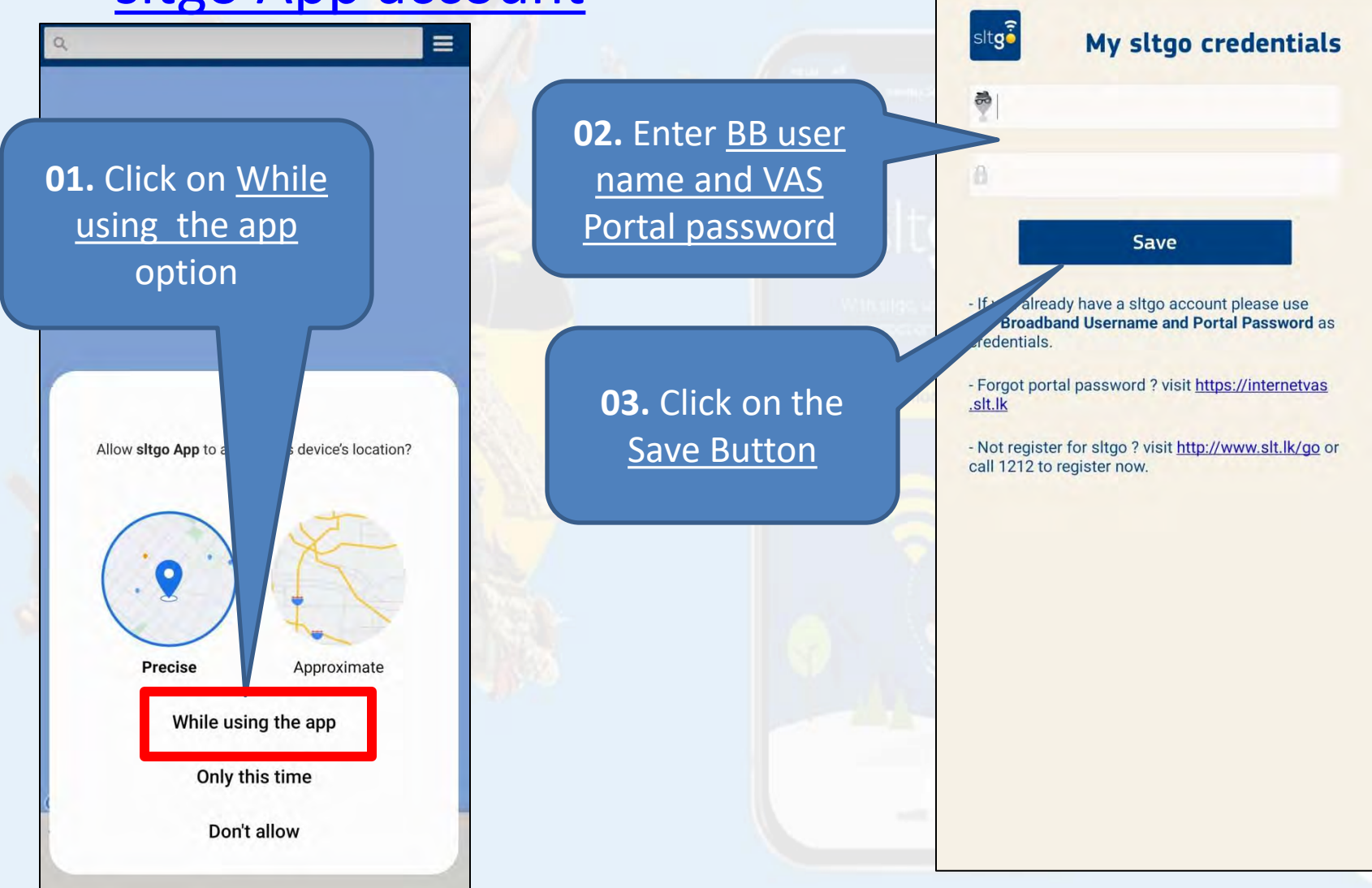

11

• To display the near by **sltgo** hotspots, Need **Enable the GPS**  on the smart phone as it request after create the account.

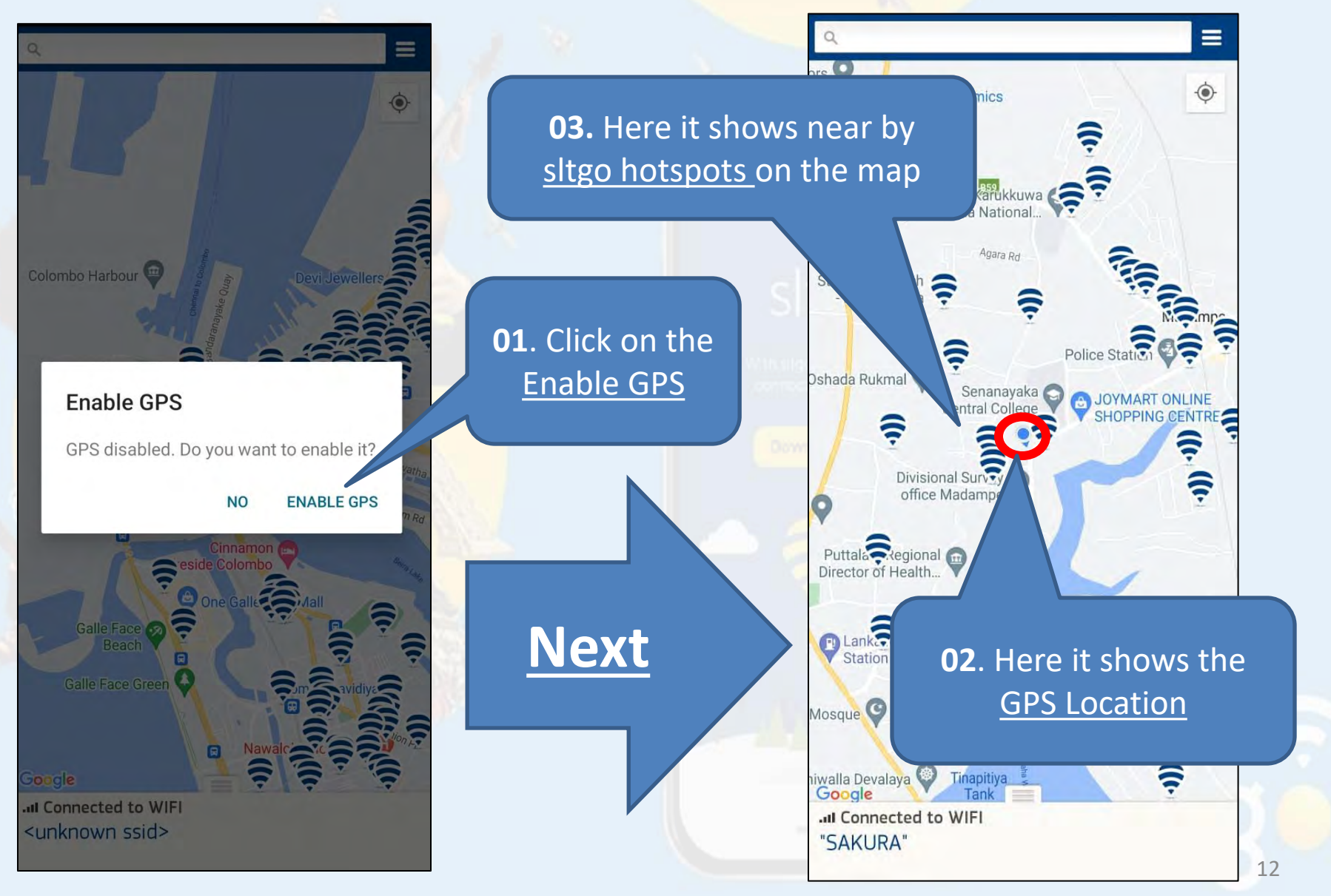

• What are the Options in the **Overflow Menu**

<span id="page-12-0"></span>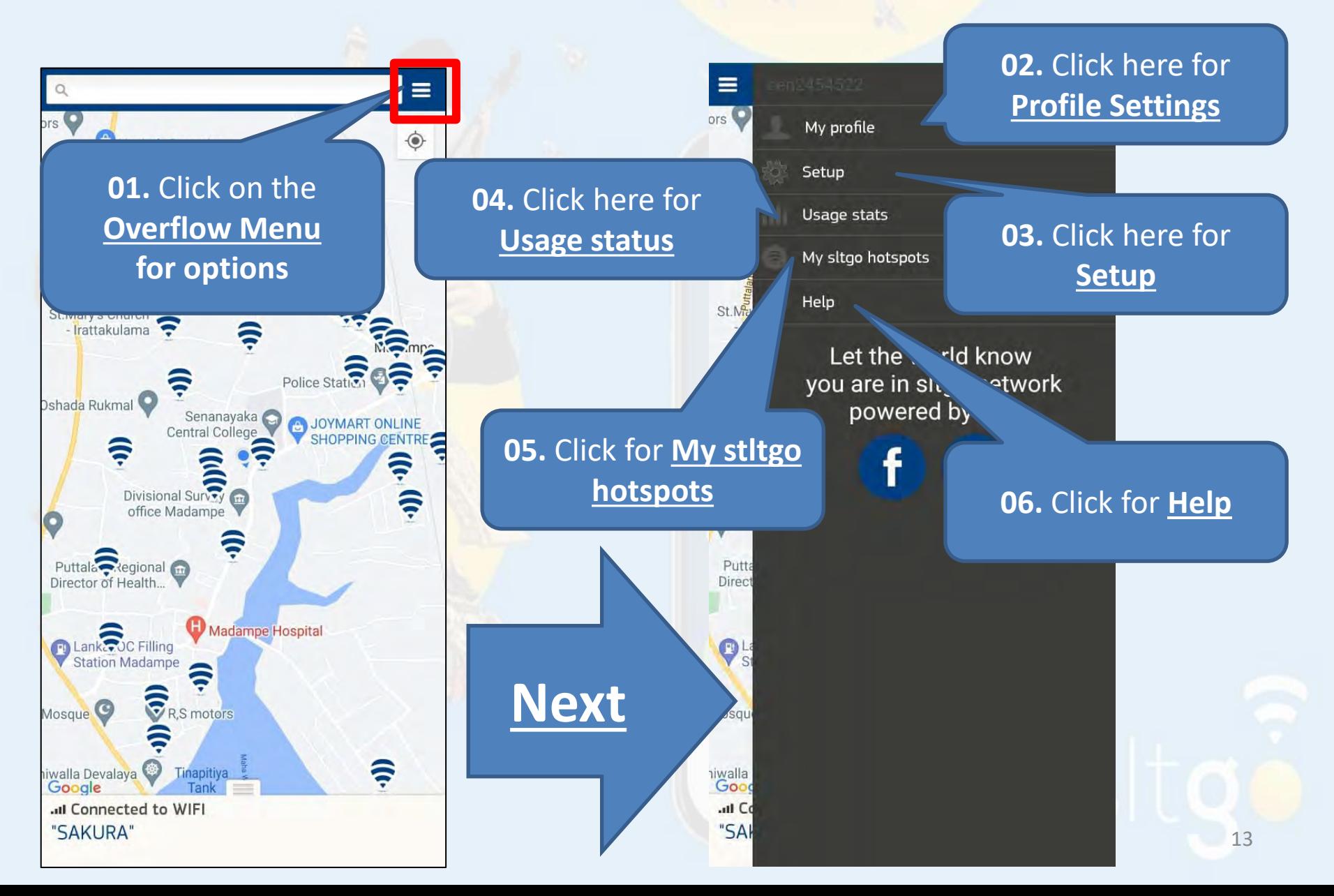

## What are the options in My Profile Tab

• My Profile Tab **→** From here can change My sltgo credentials

<span id="page-13-0"></span>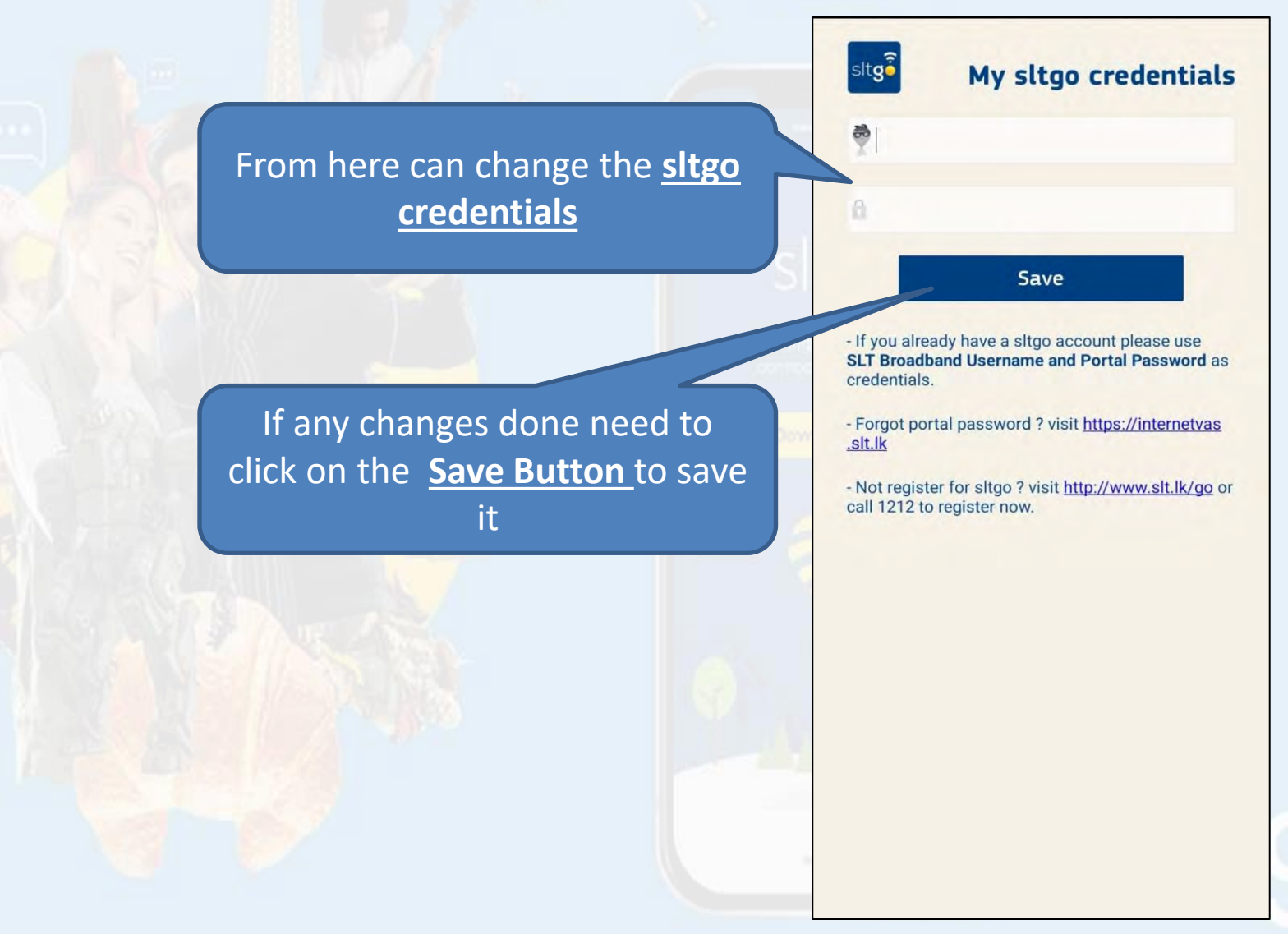

### What are the options in Setup Tab

Setup Tab → From here can change Connection Configuration & Notification settings

Click here **to refresh the Wi-Fi networks** to use in auto-cannect

## <span id="page-14-0"></span>**notification settings**

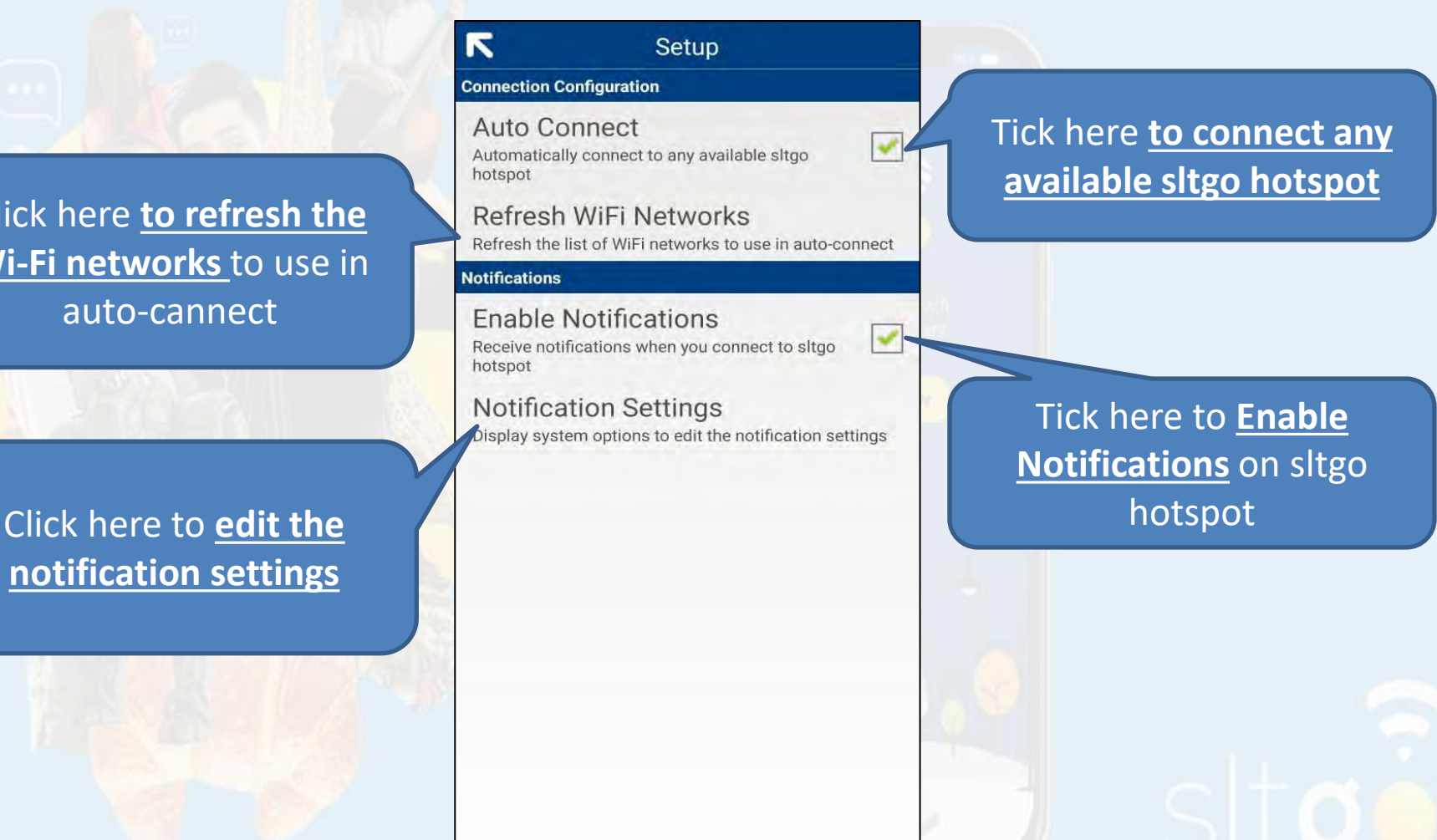

### What are the Options in Usage Status Tab

Usage status Tab → From here can check usage status of Data plan & sltgo/FON

<span id="page-15-0"></span>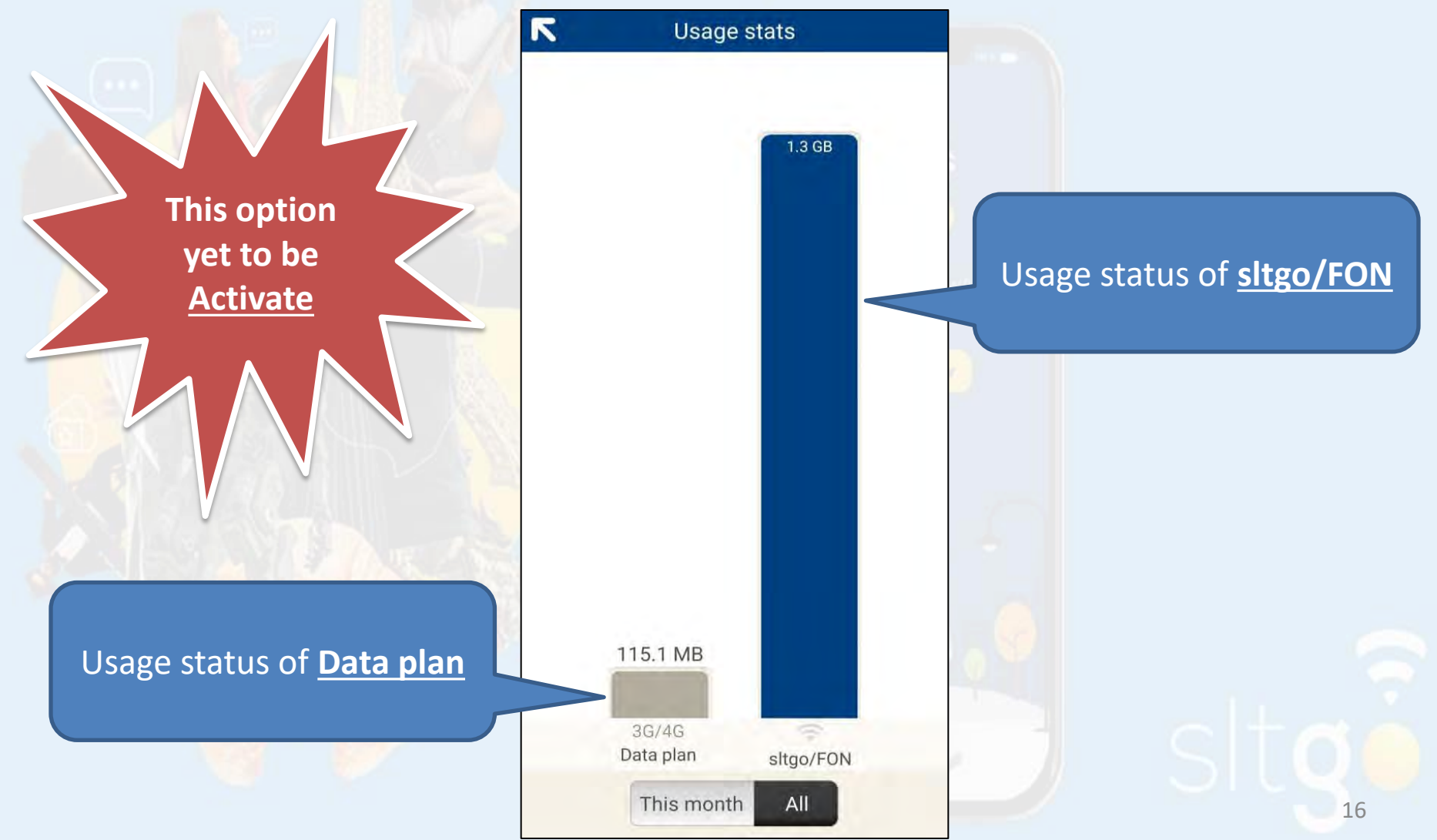

What are the Options in My stltgo hotspots Tab

• My stltgo hotspots Tab **→** From here can add sltgo hotspots and simply find it in the map later with out internet

<span id="page-16-0"></span>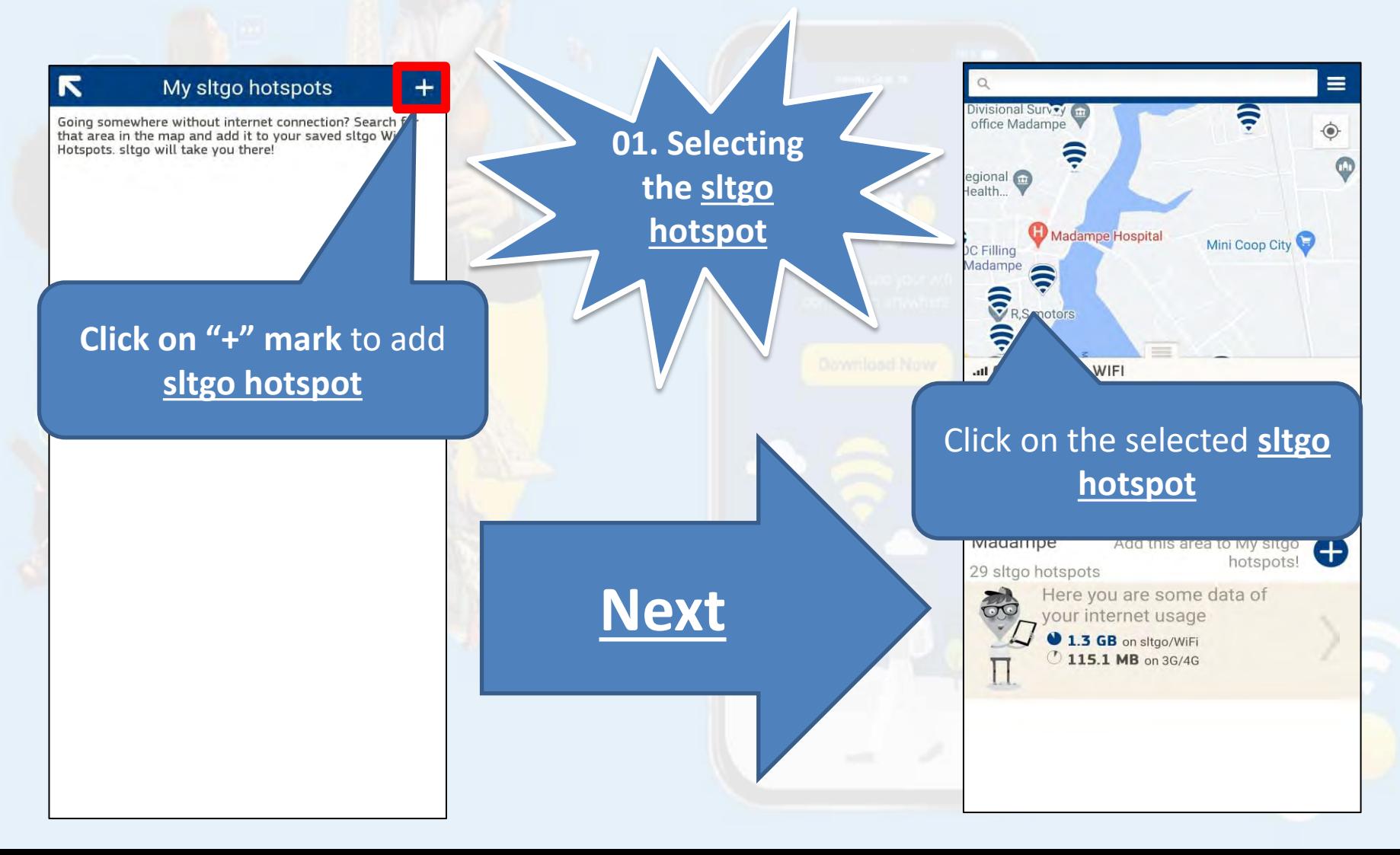

• Adding the sleeted sitgo hotspot to the My sitgo hotspots list

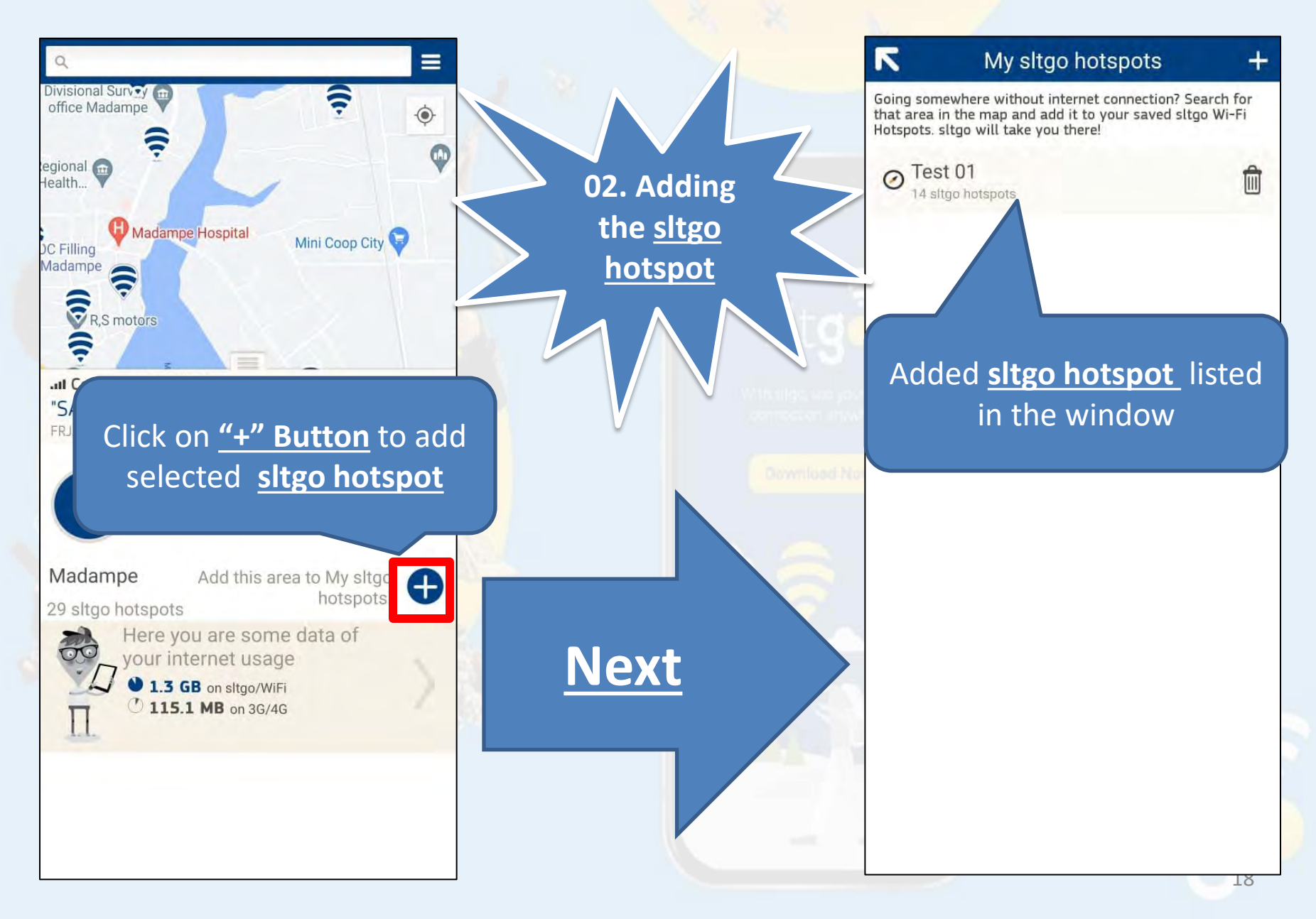

### What are the Options in Help Tab

• Help Tab **→** From here can find the Help and support information : What is sltgo

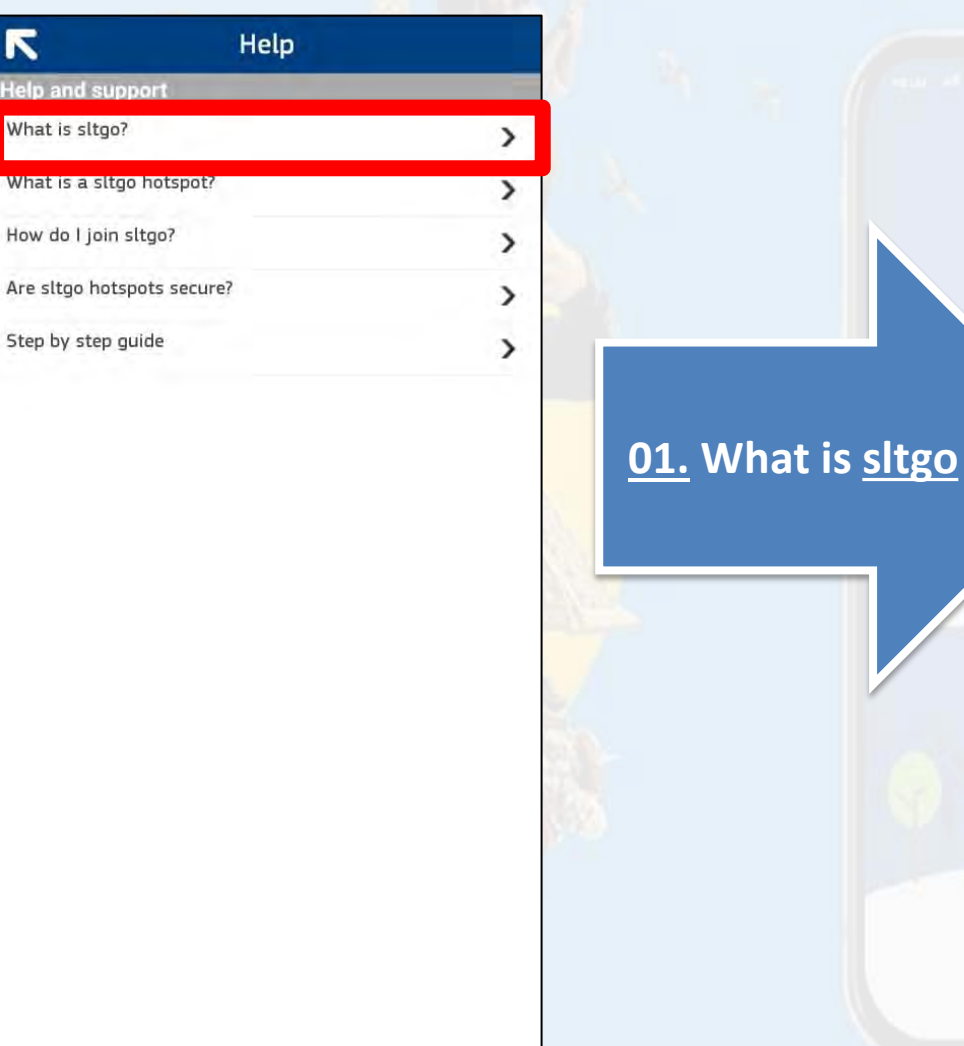

What is

**What is** 

How do

<span id="page-18-0"></span>Step by

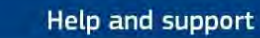

#### What is sltgo?

K

sltgo is the srilanka's largest Wi-Fi network to access unlimited data using your smart phone, mobile device or laptops. If you are a SLT Home broadband customer you can use your broadband credentials to access the service free of charge. When you are on the go ,sltgo app will automatically connect you to the nearest available WIFI hotspot.

 $\overline{a}$ 

### • Help Tab → From here can find the Help and support information : What is a sltgo hotspot

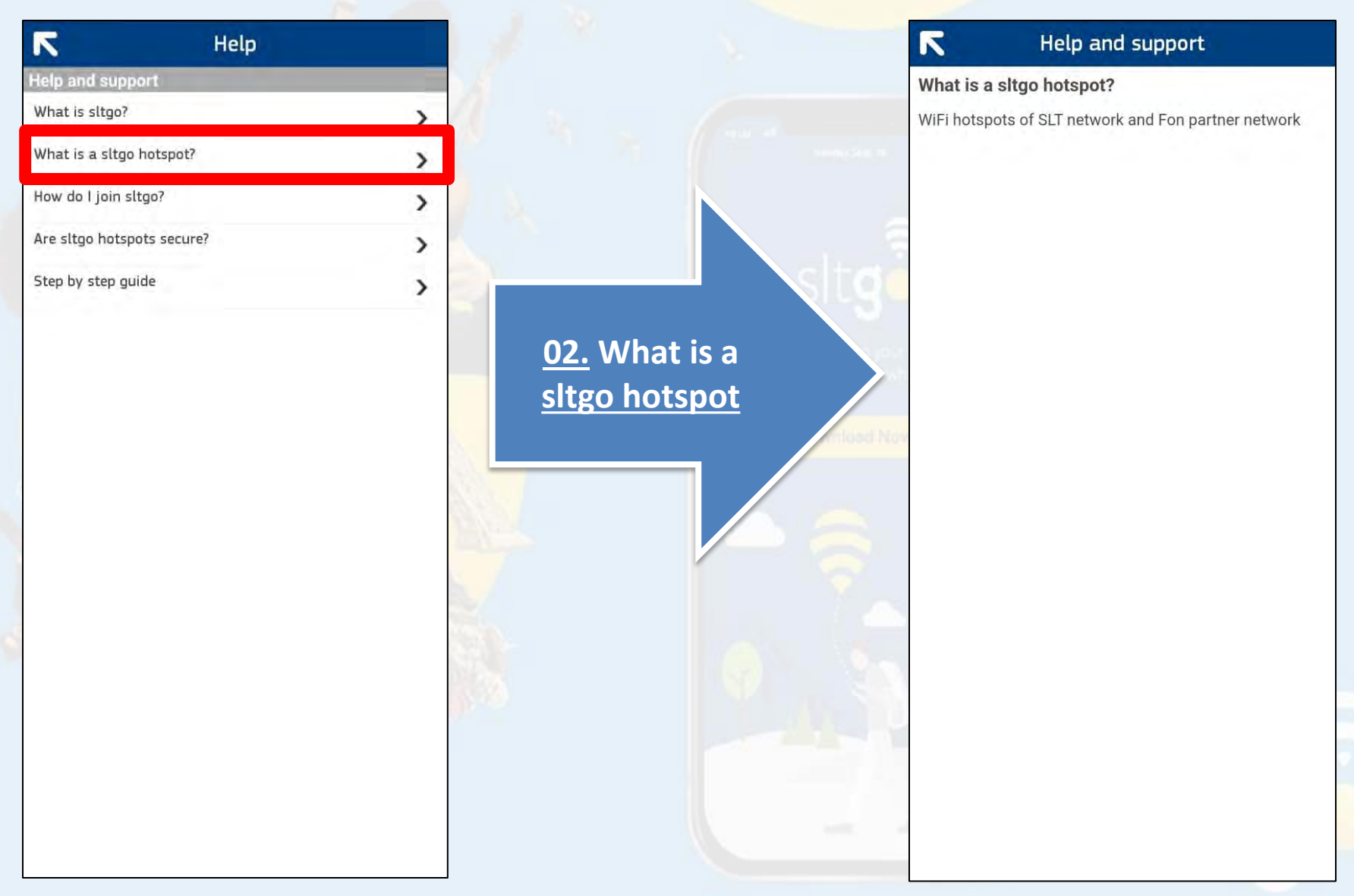

### • Help Tab → From here can find the Help and support information : How do I join sltgo

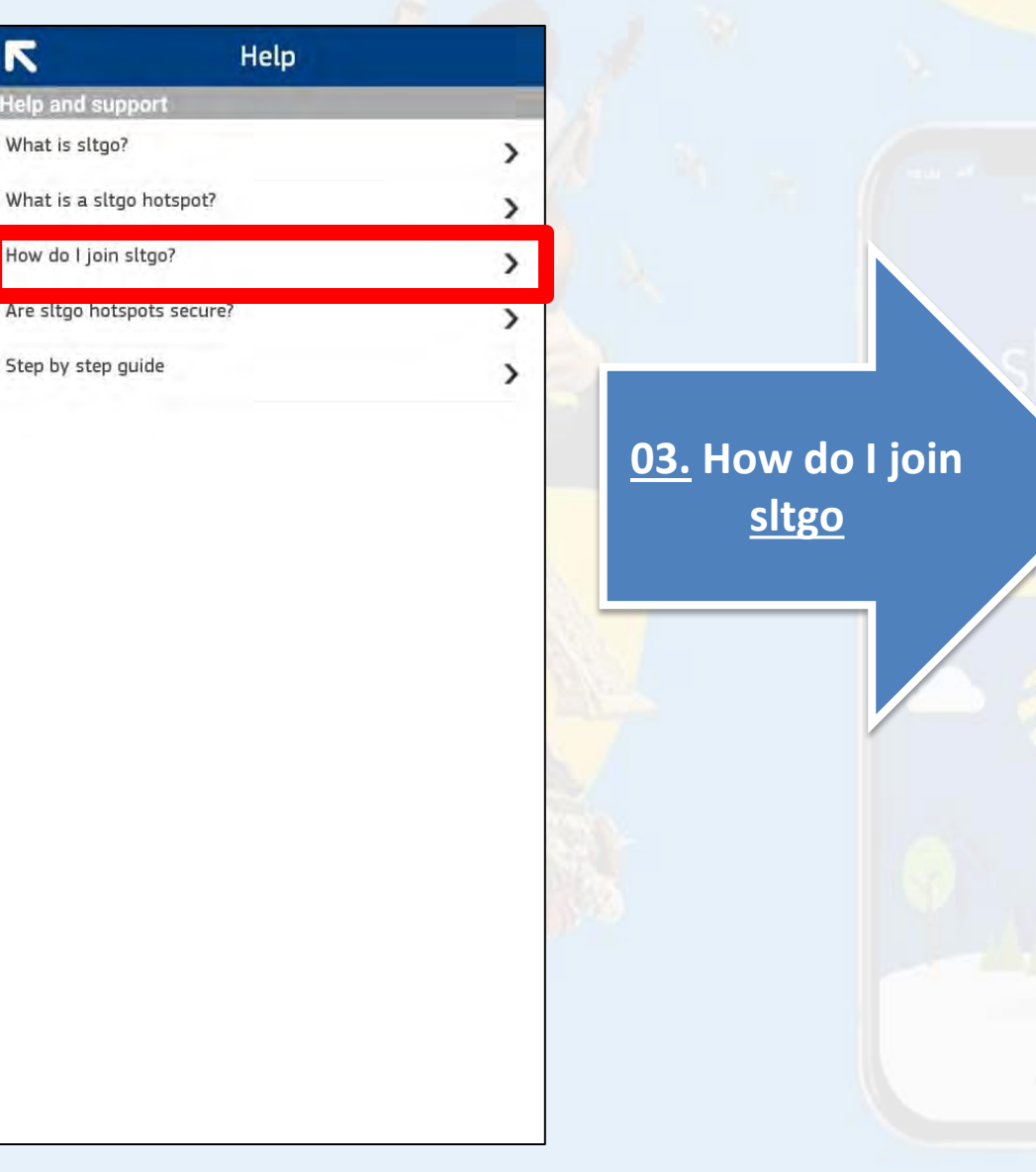

#### Help and support

#### How do I join sltgo?

 $\overline{\mathbf{r}}$ 

If you buy a new connection from SLT sltgo hotspot solution will be automatically added to your product subscriptions free of charge. And if you are an existing SLT customer please call 1212 to activate the service or register for service by visiting http://www.slt.lk/go webpage.

 $\overline{a}$ 

### • Help Tab → From here can find the Help and support information : Are sltgo hotspot secure

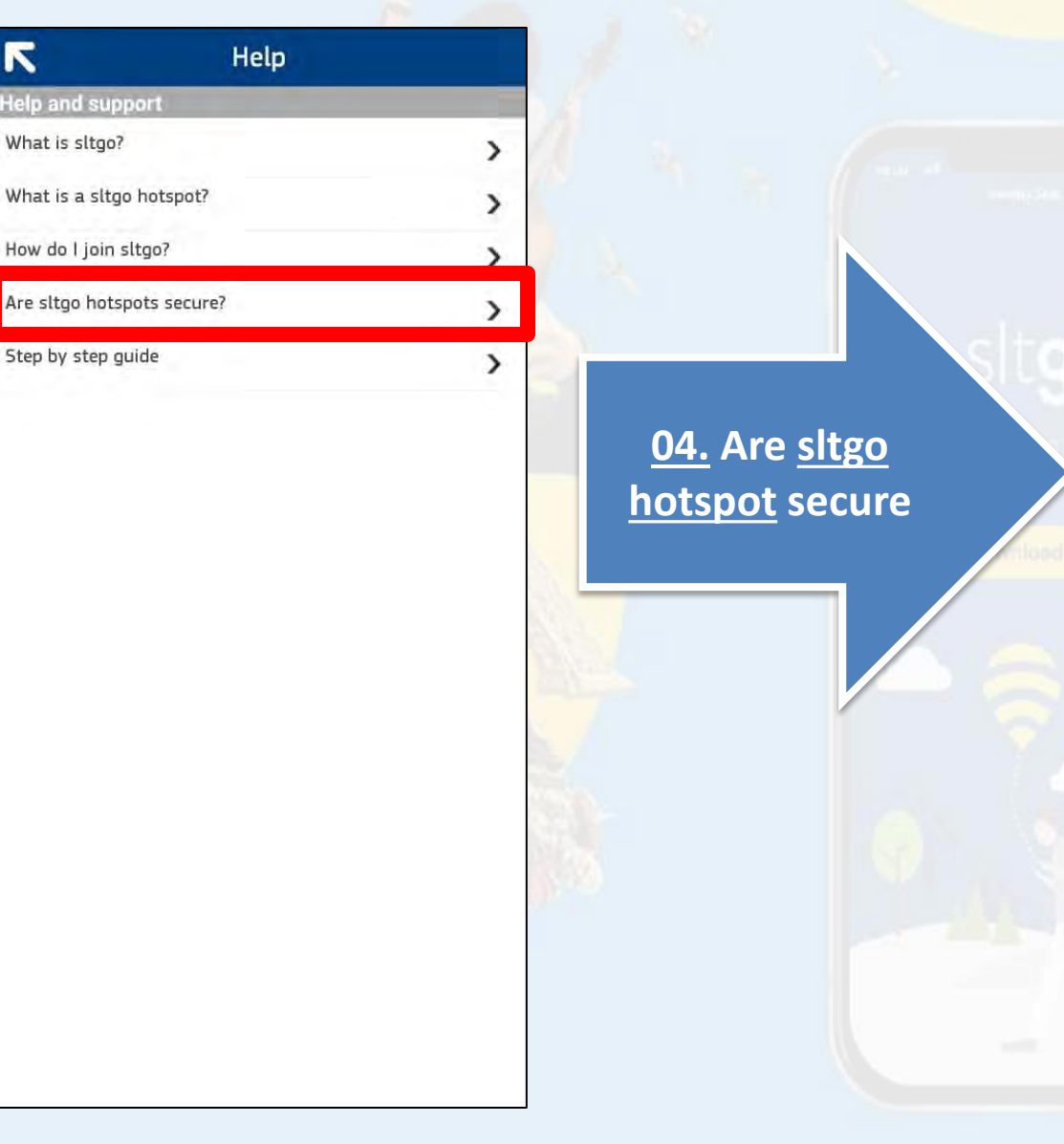

#### **Help and support**

#### Are sitgo hotspots secure?

Your home private Wi-Fi signal is separate from the sltgo or Fon public signals. This means your data and information will be kept separate from public users of vour network.

Like most public Wi-Fi networks, this solution is an unencrypted and open network and security limitation of such a network prevails in this solution as well.

22

### • Help Tab → From here can find the Help and support information : Step by step guide

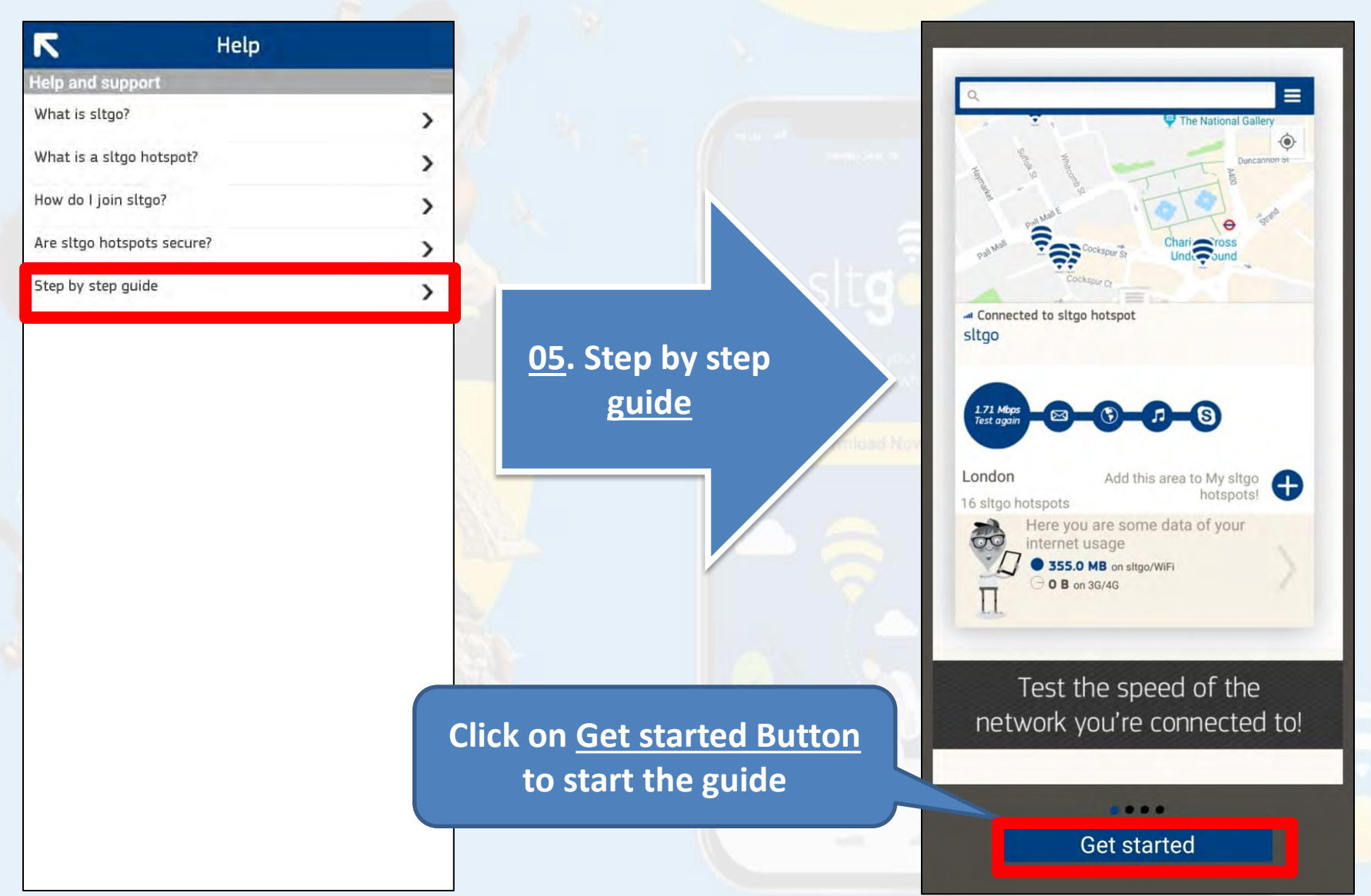

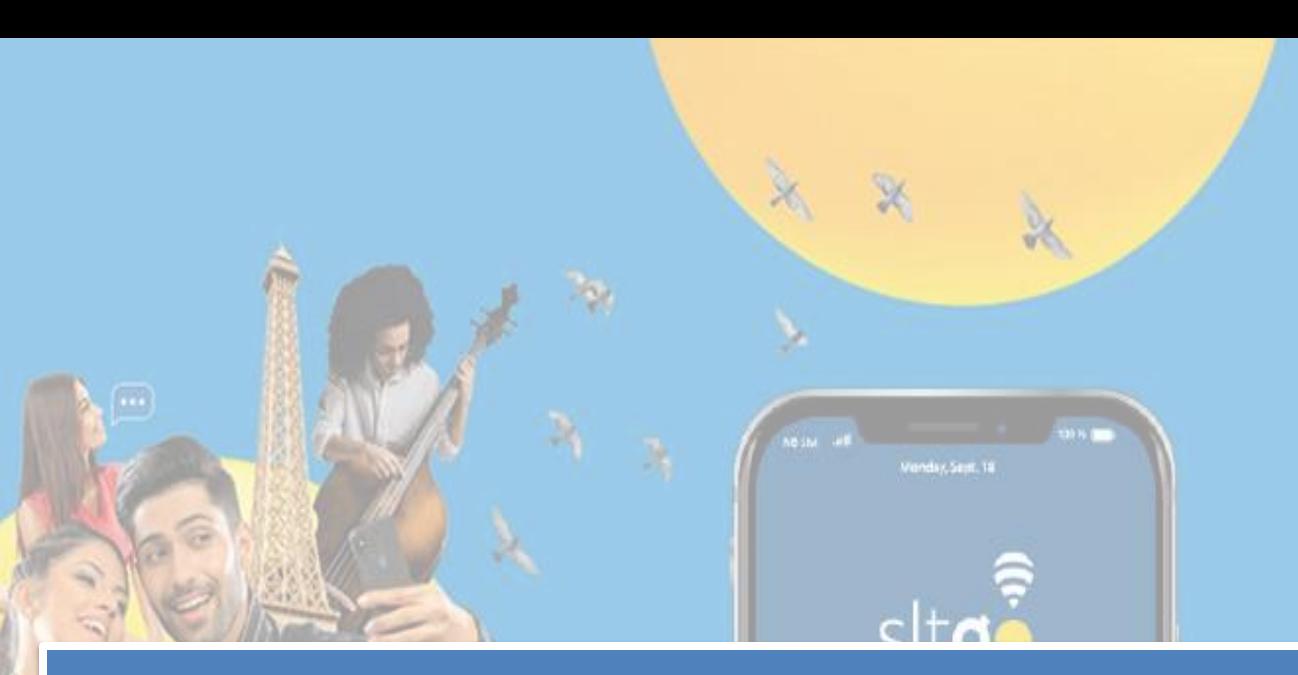

# **- The End -**

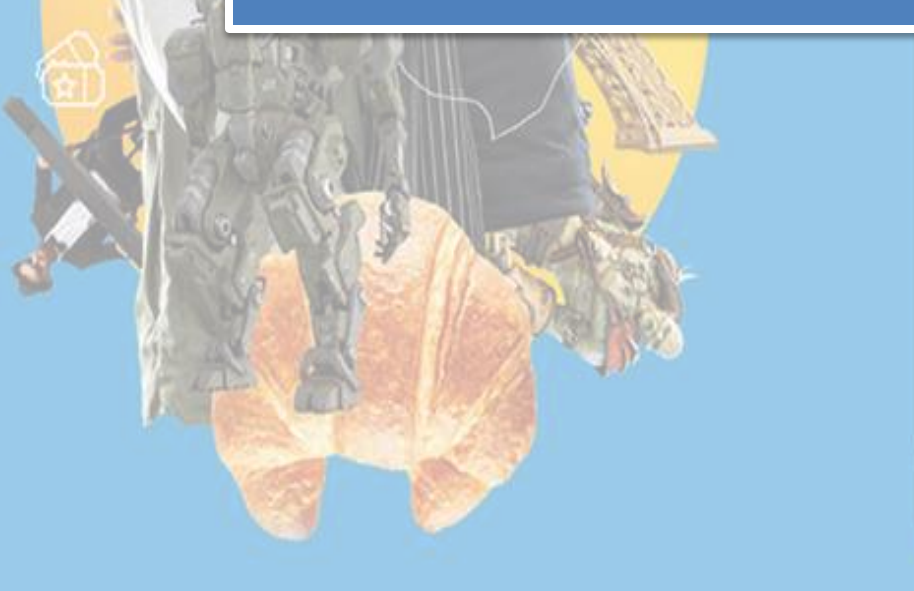

 $\bullet$ 

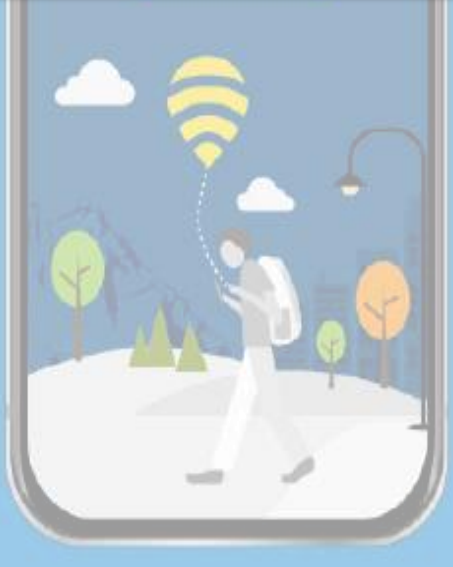

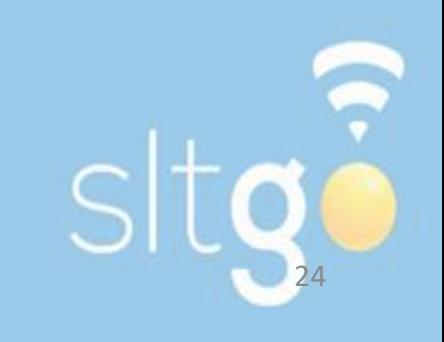